# **Monnegre Novedades**

# NOVEDADES PRINCIPALES VERSION 1.8

#### Acceso por cerradura electrónica exámenes y clases sin profesor asignado

Para las reservas POD (clases, exámenes) que no tengan asignado un profesor concreto se habilitará el acceso mediante cerradura electrónica (SALTO) a **TODOS LOS PROFESORES DE LA ASIGNATURA**

#### Mejoras filtro de espacios.

Se han mejorada todas las vistas. Ahora se pueden seleccionar los espacios de manera más selectiva, rápida y ordenada poniendo el filtro de espacios a la izquierda de la pantalla.

#### Acceso controlado por Monnegre (solo administradores)

Ahora todos aquellos espacios que tengan **cerraduras electrónicas** pueden ser controlados por Monnegre, de tal manera que solo abra la puerta a aquellos que usuarios que tienen reserva y durante el periodo de la reserva (con algunos minutos de margen). Para activar estos espacios tenemos que dirigirnos al operador de nuestro centro, el cual incluirá esos espacios en el sistema. Podemos **consultar (no modificar)** desde Monnegre que espacios tienen controlados los accesos.

Por otro lado, los administradores pueden consultar los accesos a esos espacios desde la nueva pantalla **"Administración Accesos cerraduras electrónicas"** 

Avisos de reserva (solo administradores)

Desde la versión 1.8 podemos configurar grupos de espacios de los que queremos recibir avisos (por email) cuando se produzcan o borren reservas. Por ejemplo para activar/desactivar los sistemas de climatizacion, realizar limpiezas o llevar un control mayor de salones de actos u otros sitios de especial importancia.

La configuración de avisos se realiza creando un grupo de espacios desde el menú **"Administración->Grupos"** . También podemos usar grupos previos. Editamos el grupo pinchando en su nombre. Nos aparecerá la siguiente pantalla.

Podemos definir avisos sobre un grupo de espacios, cambiando el desplegable "Tipo de aviso" para que nos avise cuando se den reservas o se borren sobre cualquier espacio que pertenezca al grupo. En el campo "Destinatarios de avisos" pondremos una lista de correos electrónicos (separados por punto y coma) a los que se enviarán avisos sobre las reservas (o borrado) de los espacios del grupo.

#### 3 Nuevos Roles.

Se han incluido 3 nuevos roles en Monnegre para ampliar las posibilidades de acceso a Monnegre.

- **Cualquier PAS/PDI de la UPV:** este grupo o rol incluye a cualquier PAS/PDI de la UPV. Si damos algún permiso en este rol cualquier PAS/PDI de la universidad tendrá acceso (según los permisos )
- **Cualquier Alumno UPV:** este grupo o rol incluye a cualquier ALUMNO de la UPV. Si damos algún permiso en este rol cualquier ALUMNO de la universidad tendrá acceso (según los permisos)
- **Cualquier UsuarioUPV:** este grupo o rol incluye a cualquier personad perteneciente a la UPV. Si damos algún permiso en este rol cualquier persona con acceso a la intranet tendrá acceso (según los permisos)

Ya que estos roles incluyen a colectivos muy grandes hay que **tener cuidado con los permisos que se asignan** a estos roles. Por defecto estos roles no tienen asignado ningún permiso. Si queremos darlos debemos hacerlo en la pantalla de **"Administración Configuración/Parametrización"**

#### Sanciones POMA (solo Casa del Alumno)

A todos los sancionados de la **Casa del Alumno** por la aplicación POMA, no les será permitido reservar en las instalaciones y espacios de la Casa del Alumno mientras dure la sanción.

**Nota**: si algún otro centro o servicio necesita incluir sanciones conectadas con las otras aplicaciones lo puede pedir (por Gregal) y se estudiará por parte del ASIC (siempre que sea posible)

#### "Favoritos" pasa a ser un grupo.

Todos aquellos centros, departamentos o servicios, que tuvieran espacios marcados como favoritos ahora se han pasado (de manera automática) a un grupo llamado **"\*Favoritos"** Así se simplifica la gestión y hay menos campos en los filtros de pantalla. Ese grupo puede ser modificado (o borrado) de manera idéntica a cualquier otro grupo (por los administradores)

# NOVEDADES PRINCIPALES VERSION 1.7

#### Ahora se pueden mostrar espacios no pertenecientes al centro.

Ahora se pueden mostrar aquellos espacios no pertenecientes al centro (como laboratorios departamentales) pero en los que se imparta docencia. Estos espacios **son de solo consulta** y no permiten reservas en ellos.

**IMPORTANTE: está opción no esta activada por defecto, para activarla se debe solicitar al ASIC.**

#### Vista en horizontal

Ahora la vista multiespacio y la vista pública de un grupo permite mostrar los espacios en formato horizontal. La opción de impresión gráfica del menú de "ACCIONES" también se puede usar con este formato.

### NOVEDADES PRINCIPALES VERSION 1.6

Todos los PDI que imparten clase en un centro ahora son usuarios Monnegre del mismo.

Hasta ahora **solo los PDI asignados al centro** tenían el perfil "usuarios normales" del centro, a partir de ahora también PDI que no están directamente asignados al centro pero **sí que imparten clases** son considerados también "usuarios normales" del centro.

**Nota:** En función de la configuración de cada centro esos "usuarios normales" pueden realizar reservas directamente, solo consultar o solicitar para que se las confirmen.

#### Nueva pantalla de búsqueda de espacios disponibles para reservas periódicas.

Ahora podemos realizar una búsqueda de espacios libres para una reserva periódica y realizar las reservas desde la misma búsqueda

Podemos poner diferentes criterios de búsqueda tanto temporales como de características y de ubicación de los espacios.

Configuración de filtros por defecto (solo administradores)

Los siguientes filtros se pueden poner por defecto desde la **pantalla de configuración** (solo administradores)

**Mostrar PDI:** permite configurar si se muestra el nombre del profesor responsable para las reservas tipo POD (de Algar)

**Filtro POD**: para mostrar por defecto las clases POD.

**Titulación**: filtro de titulación por defecto cuando se muestran las clases POD.

**Filtro Examenes:** para mostrar por defectos los examenes POD.

**Grupo Entidad**; filtro por defecto del grupo.

**Tipo Espacio**: filtro por defecto del tipo espacio.

# NOVEDADES PRINCIPALES VERSION 1.5

#### Correo de aviso a usuario oficial (solo para adm.)

Ahora se puede elegir donde se reciben los correos de los usuarios que solicitan una reserva. Se puede elegir si llega a todos los administradores o al correo oficial del centro/departamento.

Esto es parametrizable a partir de la pantalla de "configuración/parametrización"

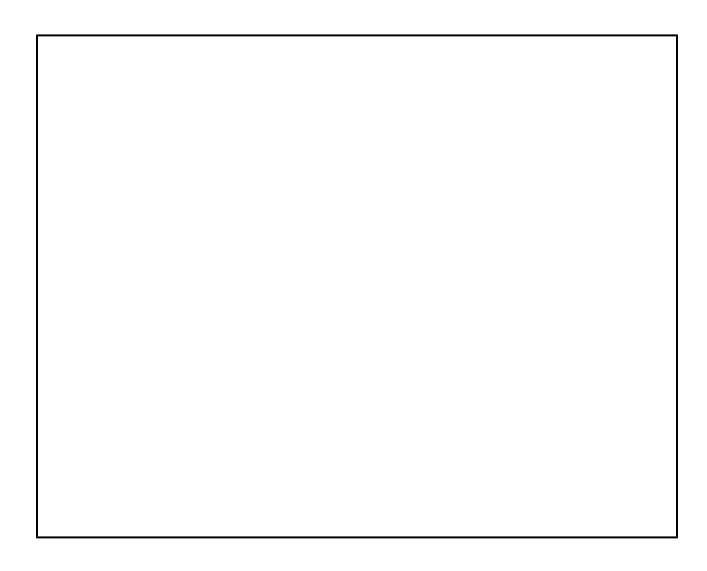

### Pantalla inicial configurable (solo para adm.)

Ahora se puede configurar cual es la pantalla inicial **por defecto** para todos los usuarios.

#### Motivo de anulación (solo para adm.)

Cuando se anula o borra una reserva, se puede poner un motivo de anulación (opcional) que le llegará al usuario solicitante.

### Horas y minutos en la duración de la reserva

Ahora se puede poner la duración de la reserva en formato hh:mm.

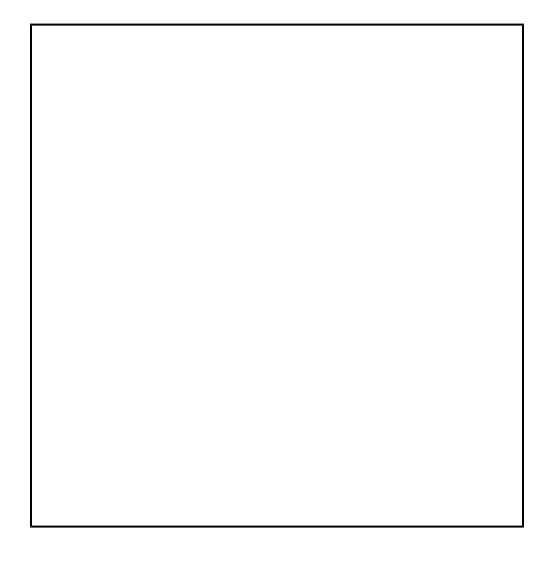

# NOVEDADES PRINCIPALES VERSION 1.4

#### Nuevo diseño de pantallas.

Se ha modificado el aspecto de la aplicación para adaptarlo a **dispositivos mas pequeños** (como tablets o smartphones grandes).

Se ha aumentado **el tipo de letra**. Se han sustituido los filtros en pantalla por **filtros desplegables** para dejar más espacio a la información de reservas.

La aplicación se ha hecho **responsive** para adaptarse a los distintos dispositivos.

#### Nueva pantalla de búsqueda de huecos libres

Permite una búsqueda más precisa, en una pantalla más clara y cómoda.

#### Supresión del **alias** en los espacios.

Para seguir las directrices del servicio de infraestructuras desde el 2017 **se suprimirá el alias** pasando a ser el NOMBRE como único campo válido. Se recomienda que todos las entidades que estén usando el ALIAS, desde ahora, revisen el nombre, ya que en la próxima versión de Monnegre **el alias será suprimido** y solo constará el nombre como campo descriptivo. También en otras aplicaciones en los que aparezcan los espacios UPV.

Se recuerda que desde el menú de **Administración -> Espacios** podemos revisar los nombres en castellano, valenciano e inglés. Se ha modificado esta pantalla para evitar el cambio del alias.

Nuevo filtro para ver solo reservas docentes (POD).

Se añade un filtro para quitar de la consulta de reservas aquellas que no sean POD

#### Grupos POD (solo departamentos y centros)

Desde ahora, se muestran los grupos de POD que se imparten en el horario de cada reserva.

#### Se muestran eventos y comentarios

Desde esta versión, en el calendario, se muestran los eventos y comentarios de la reserva.

- Si se tiene permisos de "consulta completa" o de "administración" se muestra la información de comentarios y/o eventos en **todas** las reservas.
- Si no , se muestran los comentarios y eventos **solo** en las reservas propias.

#### El permiso "Reservar" para otros ahora también permite "confirmar para otros"

El permiso de "Reservar" (reservar en nombre otros), que usualmente se le da a los Usuarios Avanzados, ahora también permite confirmar las reservas solicitadas por otros

#### Comentario obligatorio.

Podemos configurar la aplicación para hacer obligatorios los comentarios. Desde la pantalla de **Configuración/parametrización** (solo administradores) tenemos un nuevo parámetro para obligar a que los comentarios sean puestos al hacer una reserva.

#### Nombre corto (alias) en las asignaturas (solo centros y departamentos)

En la pantalla de **Configuración/parametrización** (solo administradores) tenemos un nuevo parámetro para que se muestre el alias de la asignatura en vez del nombre completo.

# NOVEDADES PRINCIPALES VERSION 1.2

#### Vista Departamental/PDI (solo departamentos)

Se ha añadido una nueva vista para que el PDI conectado o un gestor del departamento pueda ver los horarios de asignaturas del departamento y grupos POD.

#### Mejoras diseño de pantallas.

Se ha mejorado el diseño de las pantallas, principalmente en la visualización de tablas.

# NOVEDADES PRINCIPALES VERSION 1.1

### Reserva en varias entidades.

Ahora una persona de la UPV si está adscrita a varias entidades puede elegir la reserva en cualquiera de ellas, Por ejemplo un PDI que pertenezca a un departamento y a un instituto puede usar la opción **"Cambio de entidad"** para solicitar o realizar la reserva en cualquiera de ellos (siempre que tenga permisos).

Nueva gestión de espacios (solo administradores)

Se han incluido nuevos campos que son susceptibles de modificación en los espacios. Por ejemplo, ahora es posible modificar el **nombre oficial del espacio** desde Monnegre. Además podemos modificar la traducción del nombre en valenciano e inglés (pestaña "otros datos").

Además la pantalla de gestión de espacios se ha transformado, situando el filtro en la parte superior dejando así muchos más sitio a la tabla de espacios.

Inclusión de medios audiovisuales en los espacios.

Se ha habilitado una pestaña en el detalla del espacio para mantener los medios audiovisuales de las salas y aulas. Por ejemplo podemos definir si un aula tiene proyector y la cantidad de ordenadores que contiene.

También se han modificado las búsquedas de espacios para que contemple estos medios por ejemplo si queremos que una búsqueda nos devuelva solo

aulas con proyector.

# NOVEDADES PRINCIPALES VERSION 1.0

Búsqueda de espacios Libres.

A partir de la versión 1.0 podemos buscar espacios que tengan disponibilidad (hueco) para la reserva o reserva periódica que vamos a realizar. Se ha añadido un nuevo botón "Buscar espacios libres" en la pantalla que aparece al crear una reserva o una reserva periódica.

Impresión gráfica del calendario

Ahora la aplicación permite imprimir de modo gráfico todos los calendarios que aparecen en la aplicación (mensual, semanal, diario, multiespacio semanal y multiespacio diario).

**ATENCIÓN**: La impresión gráfica del calendario solo está soportada de manera completa por las **últimas versiones del navegador Chrome.**

# Edición de la información de un espacio (solo administradores)

Podemos editar y consultar toda la información de un espacio con el nuevo botón "Detalle" en la pantalla de gestión de espacios.

### NOVEDADES VERSION 0.9

Reglas por grupo

A partir de la versión 0.9 los administradores pueden definir reglas de reserva para un **grupo** de espacios.

# Normalización de las reglas de reserva (solo administradores)

Ahora el administrador puede definir 3 tipos de reglas para un espacio, un tipo o un grupo de espacios. **Reservable**: el espacio se puede reservar en función de los permisos del usuario. **No reservable**: el espacio no se puede reservar nunca. **Solo solicitable**: el espacio se puede solicitar en función de los permisos del usuario.

Opción copy / paste.

A partir de la versión 0.9 se podrá realizar un copiar y pegar de una reserva. Tanto puntual como periódica. Para copiar una reserva se debe abrir la misma y nos aparece la opción "Copiar reserva".

Para pegar una reserva se puede hacer desde la pantalla principal en "Acciones" o al crear una reserva.

### Avisos de reservas periódicas.

Cuando se realiza un aviso mediante correo electrónico de una reserva periódica ahora se detallan todas las reservas puntuales que se han realizado.

## Cambio de navegación

Se ha puesto la "Vista en tabla" como un botón al lado de las vistas: mensual, semanal y diaria.

### También se han hecho pequeños cambios estéticos y de ubicación para organizar mejor los botones y otros elementos.

## NOVEDADES VERSION 0.8

### Agrupación de espacios (solo administradores)

La aplicación permite ahora agrupar las aulas, laboratorios y otros espacios. Podemos crear tantos grupos como creamos necesarios. Un grupo puede contener todos los espacios que necesitemos. Un espacio, además se puede ubicar en varios grupos.

Para crear un grupo se hace desde la nueva opción "**Administración-> Gestión de grupos"** Desde esta pantalla podremos gestionar los grupos y asignarles espacios.

Cuando tengamos un grupo creado nos aparecerá un nuevo desplegable, en algunas pantallas, para que podamos filtrar por los mismos.

Los grupos permiten a los centros y servicios con muchos espacios dividir su gestión y reserva en conjuntos más manejables.

**En sucesivas versiones de Monnegre los grupos cobrarán más importancia porque se implementarán varias opciones sobre ellos: consultas públicas, reglas y permisos, etc.**

## Consulta pública a un grupo de espacios (solo administradores)

La aplicación nos permite ahora definir una URL, para incluir en nuestro sitio web o distribuir, para poder consultar la ocupación o disponibilidad de un grupo de espacios de manera pública (abierto a todo internet). Los pasos para realizar esto son:

- Creamos un grupo con los espacios que vayamos a publicar y marcamos el check "vista pública" del mismo.
- A la derecha nos aparece un enlace **URL** de la forma<https://aplicat.upv.es/>reservas-app/publico/vistaDiaria.xhtml?idgrupo=NN que nos lleva a la pantalla de consulta del grupo.

La URL de esa pantalla la podemos difundir o incluir en nuestro sitio web.

**IMPORTANTE:** una vez definida una consulta pública podrá ser accedida por cualquier persona aunque no pertenezca a la universidad y no esté autenticada en la intranet.

# Más información sobre las reservas.

Ahora se muestra más información sobre las reservas , tanto en pantalla como en listados PDF y exportación a Excel. En concreto se muestra el día de la semana y que persona gestionó la reserva (solo para ADMINISTRADORES).

# Borrado de eventos (solo administradores)

Los administradores ahora pueden borrar eventos con reservas ya cumplidas.

# NOVEDADES VERSION 0.7

# Nueva pantalla multi-espacio y de planificación.

La pantalla de planificación (planning) ha sido sustituida por dos nuevas vistas una vista multiespacio (similar al planning) y otra semanal más funcionales. Esta opciones nos permite buscar huecos de un vistazo en varios espacios a la vez y realizar las reservas directamente. Se accede desde el menú **"Reser va -> Vista Multiespacio "** o **"Reserva -> Vista Multiespacio Semanal "**

# Nuevo rol "Usuario Avanzado" (solo administradores)

Se ha añadido un nuevo ROL "**Usuario Avanzado".** Por defecto permite realizar, borrar y confirmar reservas para otras personas pero no permite la administración de Monnegre.

Nueva gestión de permisos (solo administradores)

Los administradores pueden ahora afinar los permisos decidiendo que puede y que no puede hacer cada ROL. Desde la opción **de configuración y parametrización en el menú de administración.**

ver manual de usuario en el menú de Monnegre.

Para más información

## Parametrización del correo electrónico (solo administradores)

Ahora es posible parametrizar el envío de avisos por correo electrónico:

- Podemos elegir el remitente: si es el oficial o el de la persona que está operando el sistema.
- Podemos modificar el correo oficial.
- Podemos decidir si enviamos siempre correo, nunca o si se usa un check (que se puede marcar o desmarcar en cada reserva).

Podemos cambiar estos parámetros desde la opción de **configuración y parametrización en el menú de administración**. Para más información ver manual de usuario en el menú de Monnegre.

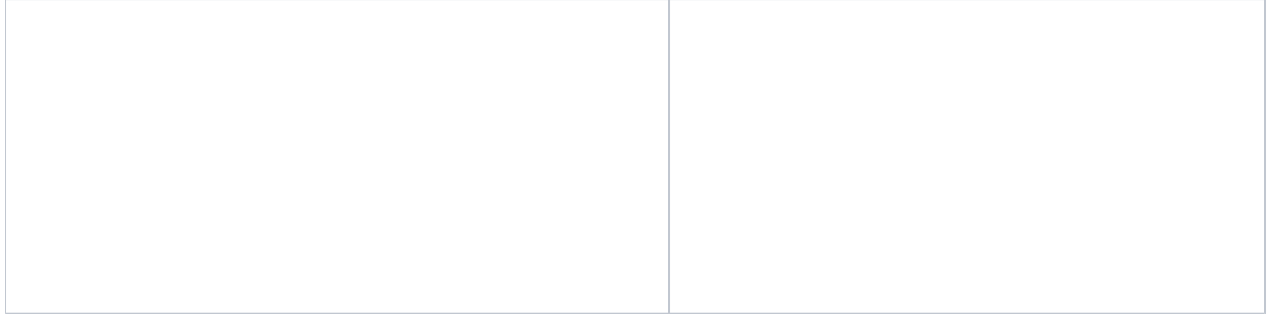